# Konfigurieren von Regionseinstellungen zwischen VCS und CUCM Ĩ

## Inhalt

**Einführung Voraussetzungen** Anforderungen Verwendete Komponenten Konfigurieren Überprüfen Fehlerbehebung

# Einführung

Dieses Dokument beschreibt das Verfahren zum Konfigurieren der Regionseinstellungen auf Video Communication Server (VCS) für die Kommunikation mit einem Cisco Unified Communication Manager (CUCM) oder einem anderen VCS.

# Voraussetzungen

## Anforderungen

Cisco empfiehlt, über Kenntnisse in folgenden Bereichen zu verfügen:

- $\cdot$  VCS
- $\bullet$  CUCM

### Verwendete Komponenten

Die Informationen in diesem Dokument basieren auf VCS.

Die Informationen in diesem Dokument wurden von den Geräten in einer bestimmten Laborumgebung erstellt. Alle in diesem Dokument verwendeten Geräte haben mit einer leeren (Standard-)Konfiguration begonnen. Wenn Ihr Netzwerk in Betrieb ist, stellen Sie sicher, dass Sie die potenziellen Auswirkungen eines Befehls verstehen.

## Konfigurieren

Führen Sie die folgenden Schritte aus, um die Regionseinstellungen zu konfigurieren.

Schritt 1: Melden Sie sich beim VCS an, und bilden Sie einen Trunk aus.

Schritt 2: Navigieren Sie zu Konfiguration > Zonen > Zonen, wie im Bild gezeigt:

| $\Theta \Theta$     | tsbu-blr-vcsx1 - Overview - Mozilla Firefox            |                                                                                         |                             | ₹                                                                                                    | 图 % 图 (4:55, 78%) × 3:59 PM 位 rmruthyu        |  |     |
|---------------------|--------------------------------------------------------|-----------------------------------------------------------------------------------------|-----------------------------|----------------------------------------------------------------------------------------------------|-----------------------------------------------|--|-----|
| $\ddot{\mathbf{Q}}$ |                                                        |                                                                                         |                             |                                                                                                    |                                               |  |     |
|                     | $\leftarrow$ $\leftarrow$ https://10.78.23.19/overview |                                                                                         |                             | $\triangledown$ $\mathcal{C}$ $\triangleright$ $\mathcal{C}$ $\triangleright$ $\triangleright$ Google | Q ☆ 自 ↓ 合                                     |  | $=$ |
| $\Box$<br>$\bullet$ | ahaha<br><b>CISCO</b>                                  | <b>Cisco TelePresence Video Communication Server Expressway</b>                         |                             |                                                                                                    | This system has 2 alarms                      |  |     |
|                     | System<br><b>Status</b>                                | <b>Applications</b><br>Configuration                                                    | <b>Users</b><br>Maintenance |                                                                                                    | 1 2 Help <sup>o-</sup> Logout                 |  |     |
| $\overline{Q}$      | <b>Overview</b>                                        | Protocols<br>þ.                                                                         |                             |                                                                                                    | You are here: Status > Overview               |  |     |
|                     | <b>System information</b>                              | Registration<br>٠                                                                       |                             |                                                                                                    |                                               |  |     |
| $\sum$              | System name                                            | Authentication<br>$\mathbbmss{}$                                                        | $\overline{x}$ 1            |                                                                                                    |                                               |  |     |
|                     | Up time                                                | <b>Call routing</b>                                                                     | rs 50 minutes 52 seconds    |                                                                                                    |                                               |  |     |
|                     | Software version                                       | <b>Local Zone</b><br>٠                                                                  |                             |                                                                                                    |                                               |  |     |
|                     | IPv4 address                                           | <b>Zones</b>                                                                            | 3191AN 2:2020202<br>Zones   |                                                                                                    |                                               |  |     |
| A CO TO STATE       | IPv6 address<br><b>Options</b>                         | <b>Domains</b>                                                                          | Default Zone access rules   | Registrations, 70 TURN Relays, Traversal Server, Encryption, Interworking, Advanced Networking.       |                                               |  |     |
|                     | <b>Resource usage (last u</b>                          |                                                                                         |                             |                                                                                                    |                                               |  |     |
|                     |                                                        | <b>Unified Communications</b>                                                           |                             |                                                                                                    |                                               |  |     |
|                     | <b>Traversal calls</b>                                 | Dial plan<br>×                                                                          | 1                           |                                                                                                    |                                               |  |     |
|                     |                                                        | <b>Bandwidth</b>                                                                        | $\circ$                     |                                                                                                    |                                               |  |     |
|                     |                                                        | <b>Traversal</b>                                                                        | 13                          |                                                                                                    |                                               |  |     |
|                     |                                                        | <b>Call Policy</b>                                                                      | $\overline{2}$              |                                                                                                    |                                               |  |     |
|                     |                                                        | Since last restart video                                                                | 5044                        |                                                                                                    |                                               |  |     |
|                     |                                                        | Since last restart audio (SIP)                                                          | 62                          |                                                                                                    |                                               |  |     |
|                     |                                                        | License usage current<br>License usage peak                                             | 5%<br>21%                   |                                                                                                    |                                               |  |     |
|                     |                                                        |                                                                                         |                             |                                                                                                    |                                               |  |     |
|                     | Non-traversal calls                                    | Current                                                                                 | $\Delta$                    |                                                                                                    |                                               |  |     |
| E                   |                                                        | Peak                                                                                    | 16                          |                                                                                                    |                                               |  |     |
| o.                  |                                                        | Since last restart                                                                      | 29017                       |                                                                                                    |                                               |  |     |
|                     |                                                        | License usage current                                                                   | <b>N/A</b>                  |                                                                                                    |                                               |  |     |
|                     |                                                        | License usage peak                                                                      | N/A                         |                                                                                                    |                                               |  |     |
|                     |                                                        | https://10.78.23.19/zones write System host name: tsbu-blr-vcsx1 System time: 15:59 IST |                             |                                                                                                    | Language: en US S/N: 52A15031 Version: X8.1.1 |  |     |

Schritt 3: Auswählen Neu.

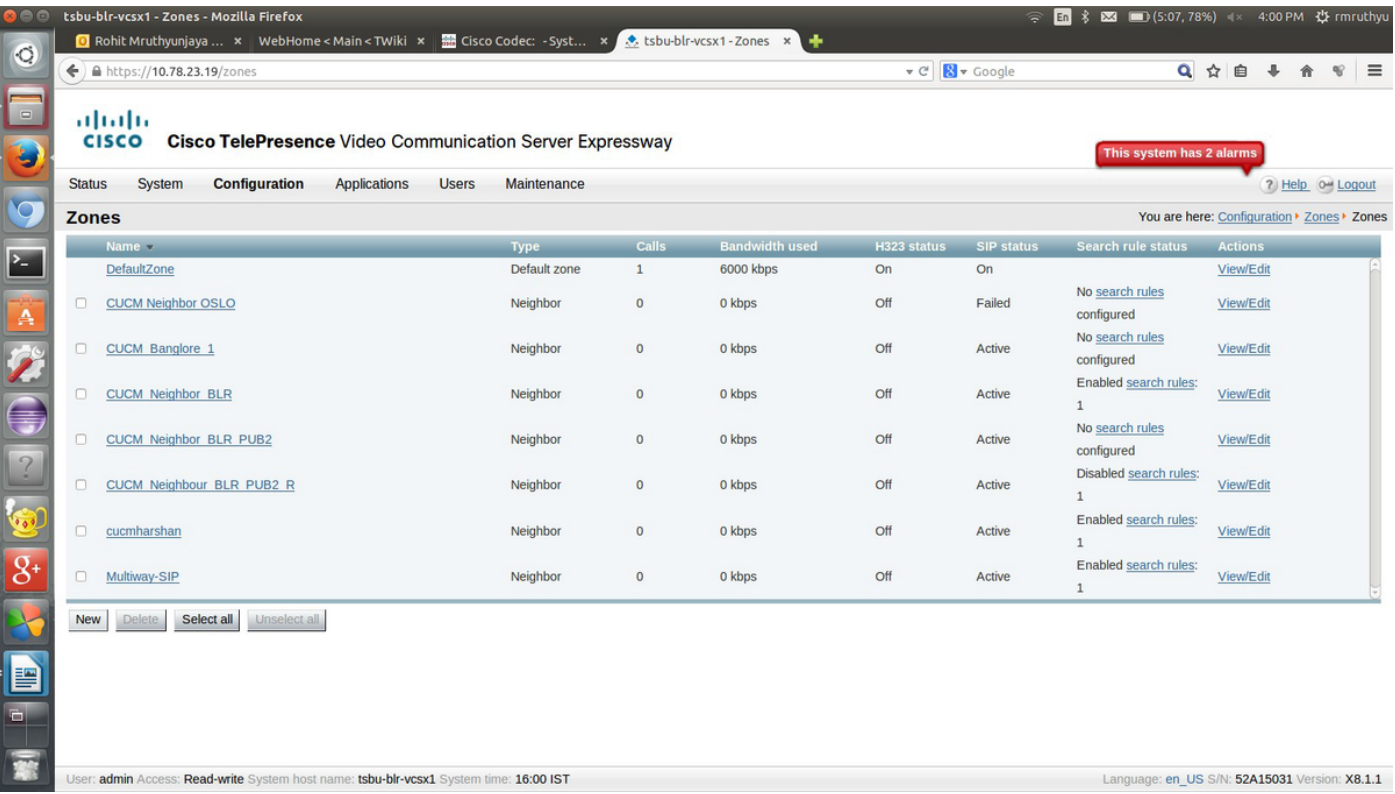

Schritt 4: Ändern Sie diese Felder entsprechend:

Name: {Zonenname}

Typ: Nachbarin

### H.323-Modus: Aus

SIP-Port: 5060 (Ähnlich der Portnummer, die Sie in Ziel-CUCM/VCS angegeben haben)

### SIP-Transport: TCP oder UDP (TLS, wenn die Verschlüsselung vom CUCM unterstützt wird)

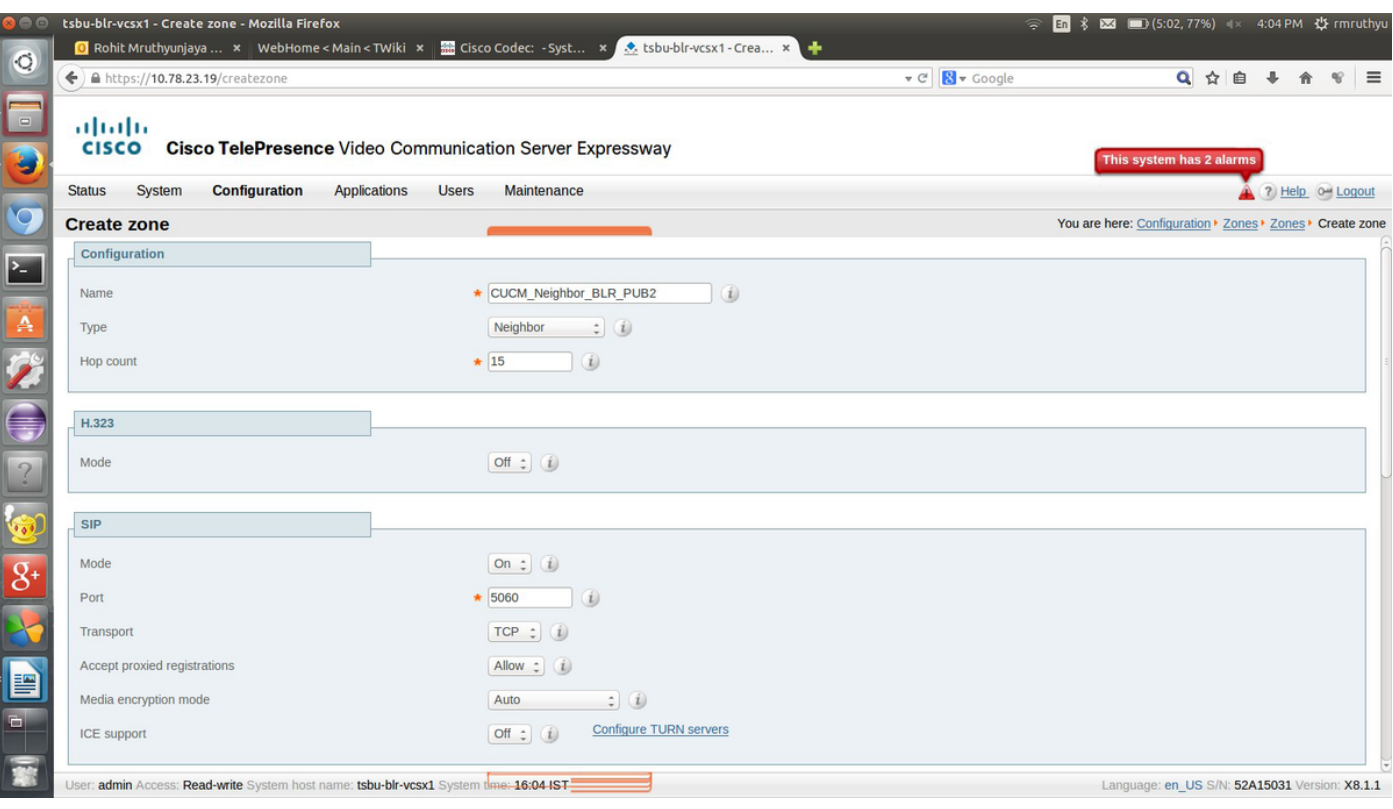

Schritt 5: Wählen Sie **Maintenance (Wartung) aus**, und legen Sie die Authentifizierungsrichtlinie auf **Als authentifiziert behandeln fest**, und geben Sie den Speicherort der Zieladresse für mit dem Sie einen Trunk bilden möchten. Wählen Sie anschließend **Zone erstellen aus**.

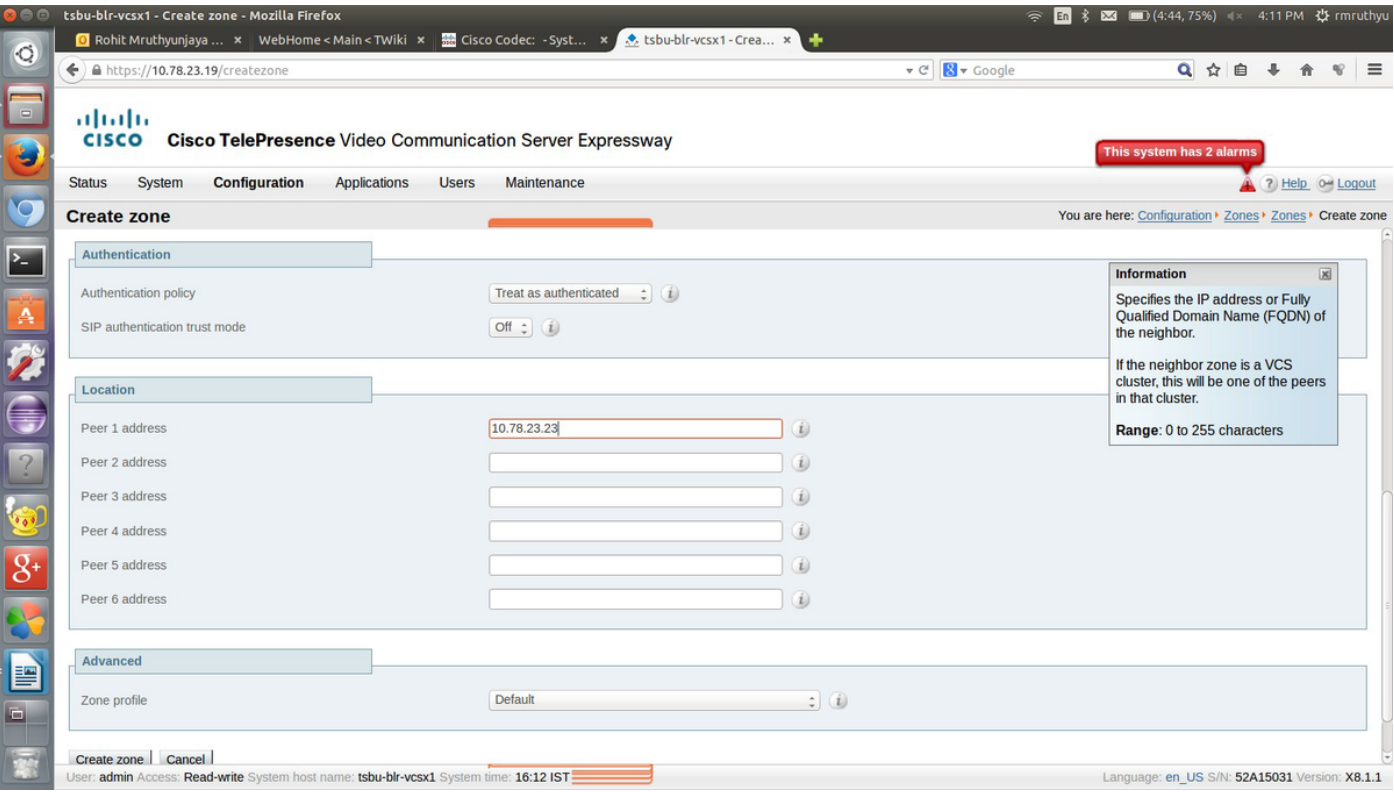

Schritt 6: Navigieren Sie zu Konfiguration > Wählplan > Suchregeln.

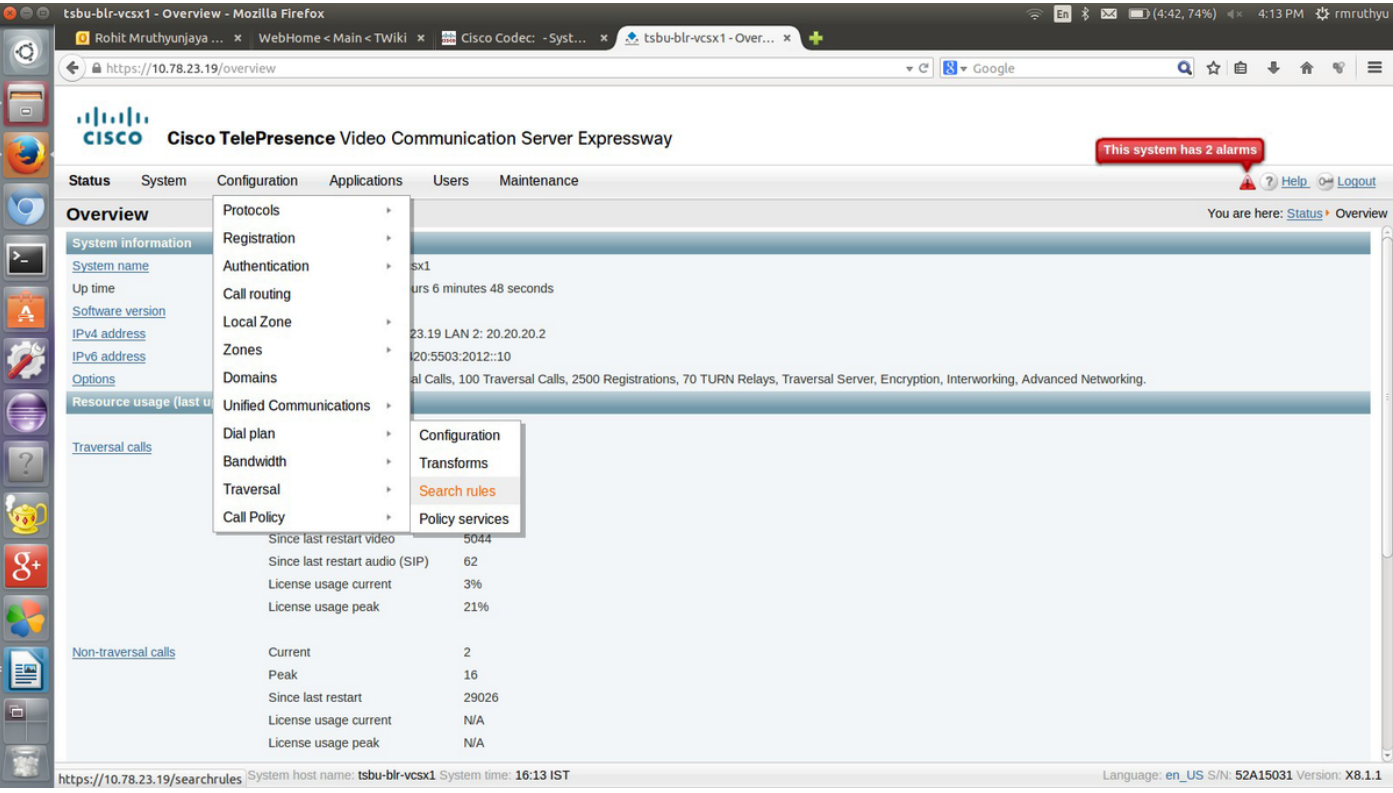

#### Schritt 7: Wählen Sie Neu.

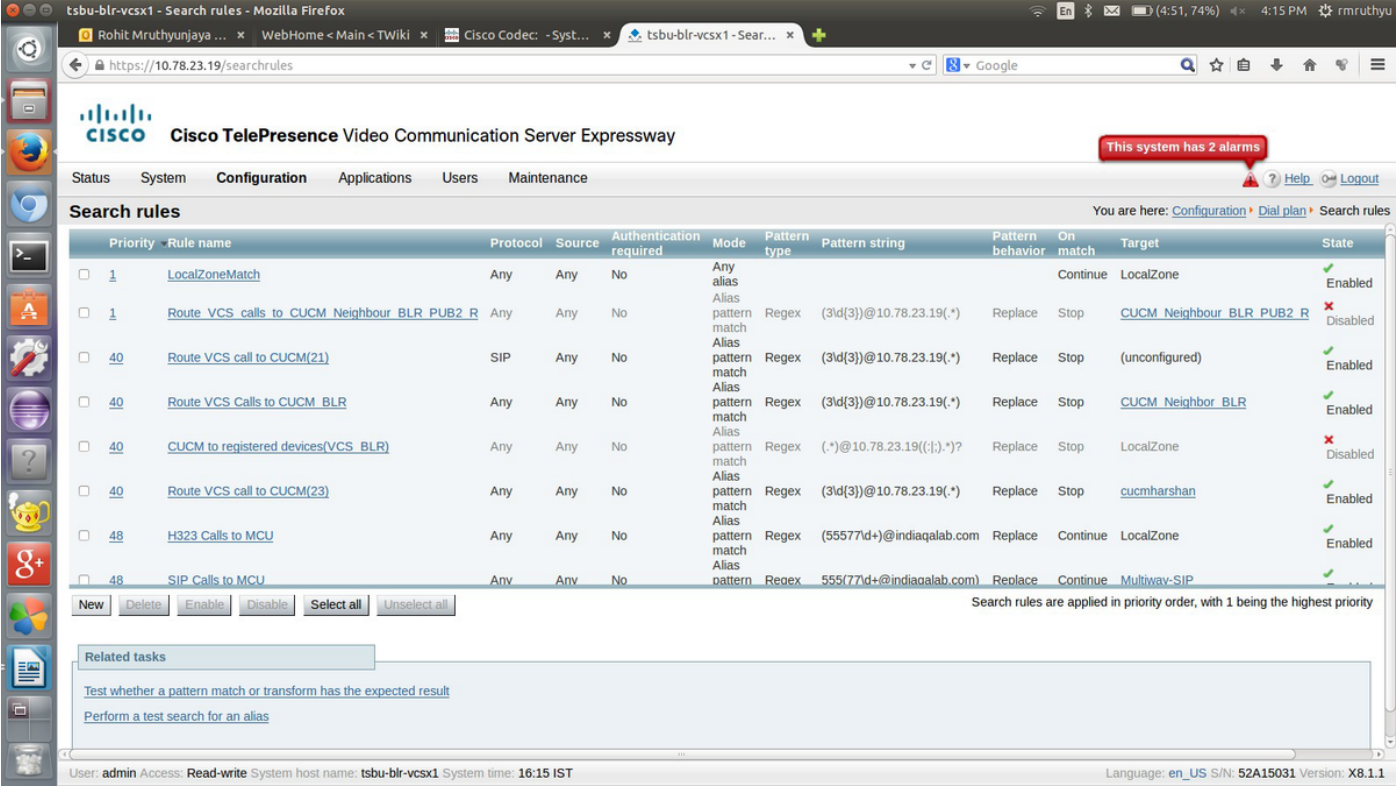

Schritt 8: Geben Sie die Werte dieser Felder entsprechend ein, und wählen Sie Nach Beendigung speichern aus.

#### Regelname: {Name}

#### Beschreibung: {Beschreibung}

Priorität: 2

Modus: Aliasmuster-Übereinstimmung

Mustertyp: regulär

Musterzeichenfolge: {regex pattern which match the destination URI pattern}

Musterverhalten: Ersetzen

Zeichenfolge ersetzen: {String the pattern must be replaced by}

Bei erfolgreicher Übereinstimmung: Stopp

Ziel: {Wählen Sie die Datei aus, die Sie in den Schritten 4 und 5 erstellt haben.}

#### Bundesland: Aktiviert

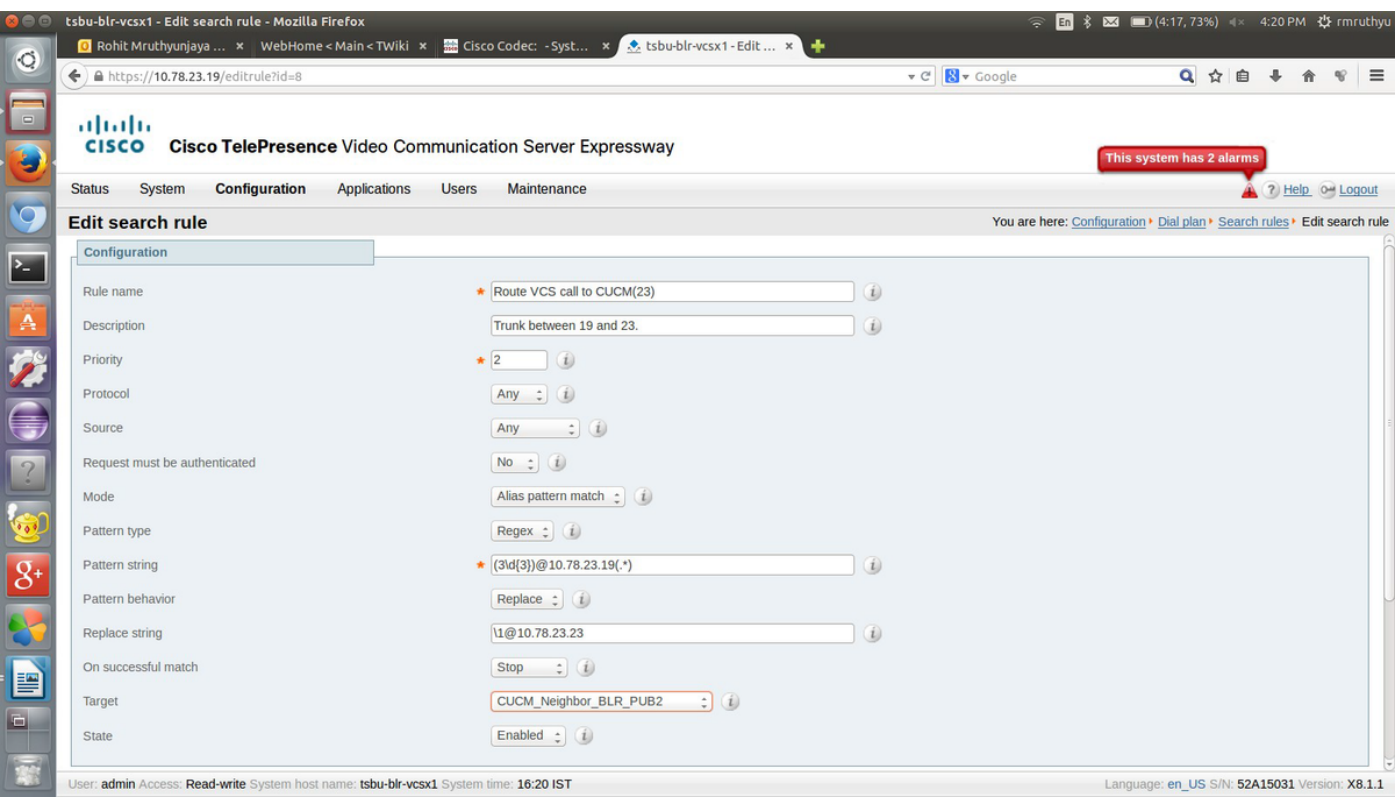

Wenn die Konfiguration für diese Seite des Trunks vorgenommen wurde, können die Endpunkte, die für den CUCM/VCS registriert sind, aufgerufen werden.

# Überprüfen

Für diese Konfiguration ist derzeit kein Überprüfungsverfahren verfügbar.

## Fehlerbehebung

Für diese Konfiguration sind derzeit keine spezifischen Informationen zur Fehlerbehebung verfügbar.